### WV K-12 Education Problem

## **Topics**

- Create a form using the Form tool
- Create a form using the Form Wizard

### **Background Information**

This project includes information on West Virginia K-12 schools from 2012 to 2020.

#### **Instructions**

**IMPORTANT:** This assignment requires the Windows version of Microsoft Office.

**IMPORTANT:** Complete the steps below in the order they are given. Completing the steps out of order may complicate the assignment or result in an incorrect result.

- 1. Download and extract the provided Data Files ZIP file. It contains the following file for use in this assignment:
  - a. **education\_ppf\_wvkep.accdb** Information on West Virginia K-12 schools [1], [2].

| Table: Districts |            |                                              |
|------------------|------------|----------------------------------------------|
| Field Name       | Type       | Description                                  |
| District         | Short Text | Primary key. Name of the school district.    |
| Region           | Short Text | Region where the school district is located. |

| Table: DistrictStatistics |            |                                                                          |  |
|---------------------------|------------|--------------------------------------------------------------------------|--|
| Field Name                | Type       | Description                                                              |  |
| District                  | Short Text | Part of composite key. Name of the school district.                      |  |
| SchoolYear                | Short Text | Part of composite key. School year for the data.                         |  |
| Population                | Number     | Population of the school district.                                       |  |
| DropoutRate               | Percentage | Percentage of students who dropped out of school in the school district. |  |

| Table: Schools |            |                                           |
|----------------|------------|-------------------------------------------|
| Field Name     | Type       | Description                               |
| SchoolID       | Short Text | State-assigned identifier for the school. |
| SchoolName     | Short Text | Name of the school.                       |
| County         | Short Text | County where the school is located.       |
| Closed         | Yes/No     | If yes, school is closed as of 2020-2021  |
|                |            | school year.                              |

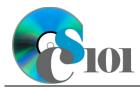

### WV K-12 Education Problem

| Table: SchoolStatistic | S          |                                                                                            |
|------------------------|------------|--------------------------------------------------------------------------------------------|
| Field Name             | Туре       | Description                                                                                |
| ID                     | AutoNumber | Primary key. Unique identifier for the school statistics.                                  |
| SchoolID               | Short Text | State-assigned identifier for the school.                                                  |
| SchoolYear             | Short Text | School year for the data.                                                                  |
| ManagingDistrict       | Short Text | Name of school district that manages the school.                                           |
| GradesServed           | Short Text | Grades served by the school.                                                               |
| SchoolTypeAbbrv        | Short Text | Abbreviation of the school type.                                                           |
| Enrollment             | Number     | Number of students enrolled in the school.                                                 |
| AttendanceRate         | Percentage | Average daily attendance rate for the school.                                              |
| GraduationRate         | Percentage | For high schools, percentage of students who has received a regular diploma in four years. |
| StudentsTested         | Number     | Number of students who took state proficiency tests.                                       |
| MathProficiency        | Percentage | Percentage of students that tested proficient in math.                                     |
| ReadingProficiency     | Percentage | Percentage of students that tested proficient in reading.                                  |

| Table: SchoolTypes |            |                                               |
|--------------------|------------|-----------------------------------------------|
| Field Name         | Type       | Description                                   |
| SchoolTypeAbbrv    | Short Text | Primary key. Abbreviation of the school type. |
| SchoolTypeName     | Short Text | Name of the school type.                      |

| Table: AnalysisQuestions |            |                                           |  |
|--------------------------|------------|-------------------------------------------|--|
| Field Name               | Type       | Description                               |  |
| QuestionNumber           | Short Text | Primary key. Question being answered.     |  |
| Response                 | Long Text  | Response to the analysis question prompt. |  |

2. Open the **education\_ppf\_wvkep.accdb** database in Microsoft Access.

### Create a form using the Form tool

- 3. We wish to create a form to edit information on annual statistics for districts.
  - a. Using the Form tool, create a new form based on the *Districts* table. A subform with data from the *DistrictStatistics* table will automatically be created. Name the form *Districts*.
  - b. Change the field labels as necessary to use descriptive English words rather than the database column names.

### WV K-12 Education Problem

### Create a form using the Form Wizard

- 4. We wish to create a form to edit information on annual statistics for schools.
  - a. Using the Form Wizard, create a form with subform. The main form should display each school's name. The subform must display a datasheet with all *SchoolStatistics* table fields.

Name the main form SchoolData and the subform SchoolDataSubform.

- 5. In the *AnalysisQuestions* table, answer the analysis question below. Respond to one question per record.
  - b. The number of enrolled students for most of the districts experienced a decline starting around the 2015-2016 school year. What do you think is a reason for this downturn?
- 6. Run the Compact and Repair Database utility on your database. Ignore any errors you receive when running the utility.

### **Grading Rubric**

This assignment is worth 8 points. It will be graded by your instructor using this rubric:

| Standard                                                           | Meets Requirements (8 points)                                                                                               | Does Not Meet<br>Requirements (0 points)                                                                                                  |
|--------------------------------------------------------------------|----------------------------------------------------------------------------------------------------|----------------------------------------------------------------------------------------------------|
| Student made reasonable effort in correctly completing assignment. | Assignment is at least 70% complete and correct, or student contacted instructor for help on incorrect or incomplete items. | Assignment is less than 70% complete and correct, and student did not contact instructor for assistance on incorrect or incomplete items. |

This rubric will be used for peer evaluation of this assignment:

|               |                    |                    | Needs              |
|---------------|--------------------|--------------------|--------------------|
| Standard      | Excellent          | Satisfactory       | Improvement        |
| Assignment is | Assignment is at   | Assignment is 70%- | Assignment is less |
| correct and   | least 90% complete | 89% complete and   | than 70% complete  |
| complete.     | and correct.       | correct.           | and correct.       |

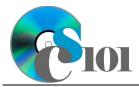

### WV K-12 Education Problem

The analysis question in Step 5b will be evaluated using this rubric:

| er addresses the<br>ion prompt and is     | Answer does not address                                                           |
|-------------------------------------------|-----------------------------------------------------------------------------------|
| ally correct or a nable interpretation of | the question prompt, is factually incorrect, or is an unreasonable interpretation |
| ible data.                                | of available data.                                                                |
| •                                         | Logical rationale is not provided to support the given answer.                    |
|                                           | al rationale is provided pport the given er.                                      |

#### References

- [1] "ZoomWV Data Dashboard," West Virginia Department of Education. Available: https://zoomwv.k12.wv.us/.
- [2] "County Population Totals: 2010-2019," U.S. Census Bureau, Washington, DC, Jun. 2020. Available: https://www.census.gov/data/datasets/time-series/demo/popest/2010s-counties-total.html.